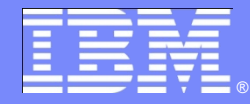

IBM Software Group

# **Rhapsody Design Manager (RDM)**

*Andy Lapping Technical Specialist – Rational Brand Innovate 2011*

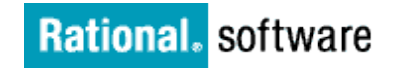

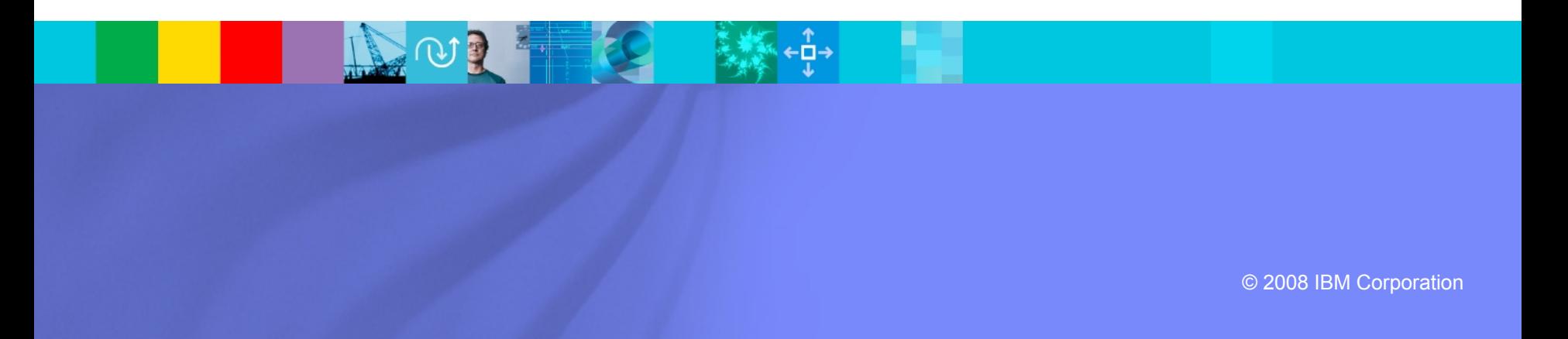

### The Challenge:

- **Perform more effective collaborative reviews in a Model Based** development process
- **Typical Approaches today:** 
	- Document/paper centric
	- **Model Centric**

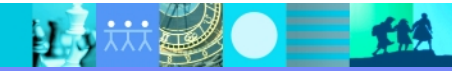

# Document / Paper Centric

- Produce document output
- Hold review meetings, document/minute, apply changes
- Pros:
	- Doesn't require stakeholders to have Rhapsody tool or be Rhapsody familiar
- Cons:
	- ▶ Clunky
	- ▶ Paper based audit trail
	- Challenging with distributed teams

*There's a great power in words, if you don't hitch too many of them together.*

- Josh Billings

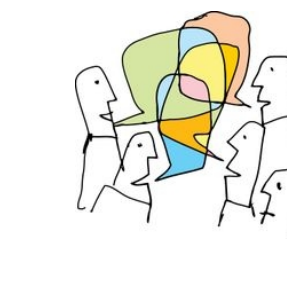

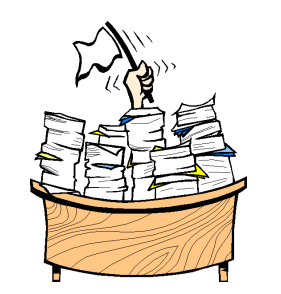

# Model Centric

- Review physical models not document output
- Document/minute review comments, apply changes
- Pros:
	- **Less clunky**
	- More flexible on the fly dive into model IP (not constrained by physical output)
	- Fits with philosophy of 'the model is the single source of truth'
- Cons:
	- ▶ Tendency to lock out non Rhapsody literate stakeholders
	- Half way house between model based and document based
	- Challenging with distributed teams

*A child of five would understand this. Send someone to fetch a child of five.*

- Groucho Marx

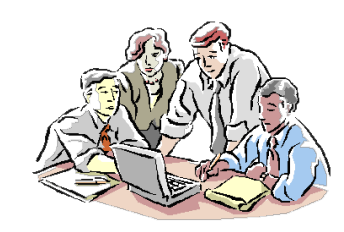

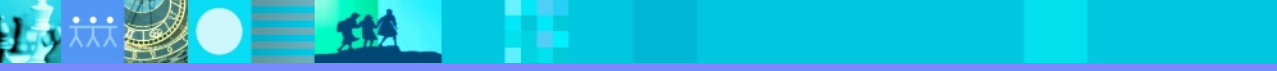

### Rhapsody Design Manager

- Enable 'at your desktop' collaborative model based design review
- Open up to non-Rhapsody user stakeholders: reviews through web browser
- Submit and respond to comments/mark up model
- Capture multiple stakeholders input in context of model
	- **Data provides comment audit trail against model**
	- Store review data separately from the core model but overlaid onto it
- Facilitate removing physical geographic barriers to effective reviews
- Outcomes:
	- ▶ Reduce review cycle times
	- Make accessible to more stakeholders
	- **Promote model based development**

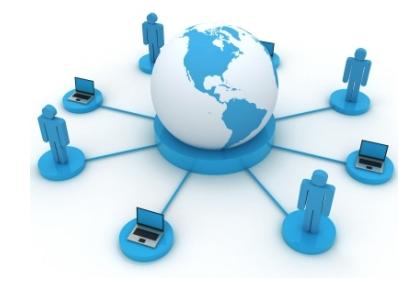

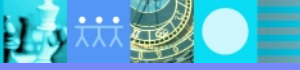

### Perform Formal Reviews

- Select model elements to include in review
	- Select reviewers

H.

- **Link reviews back to RTC work items**
- Reviews may be performed through the web or thick client

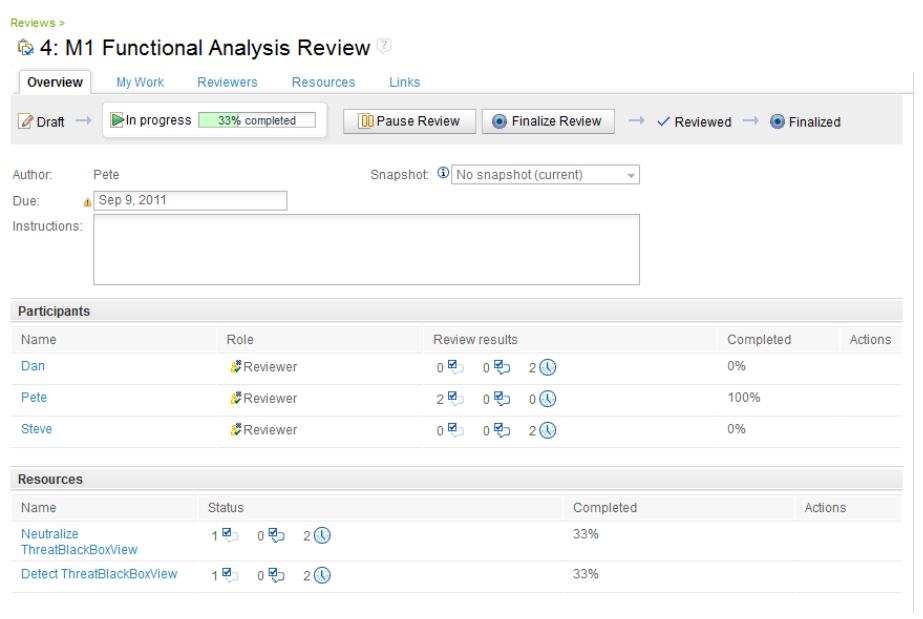

 $\equiv$  114

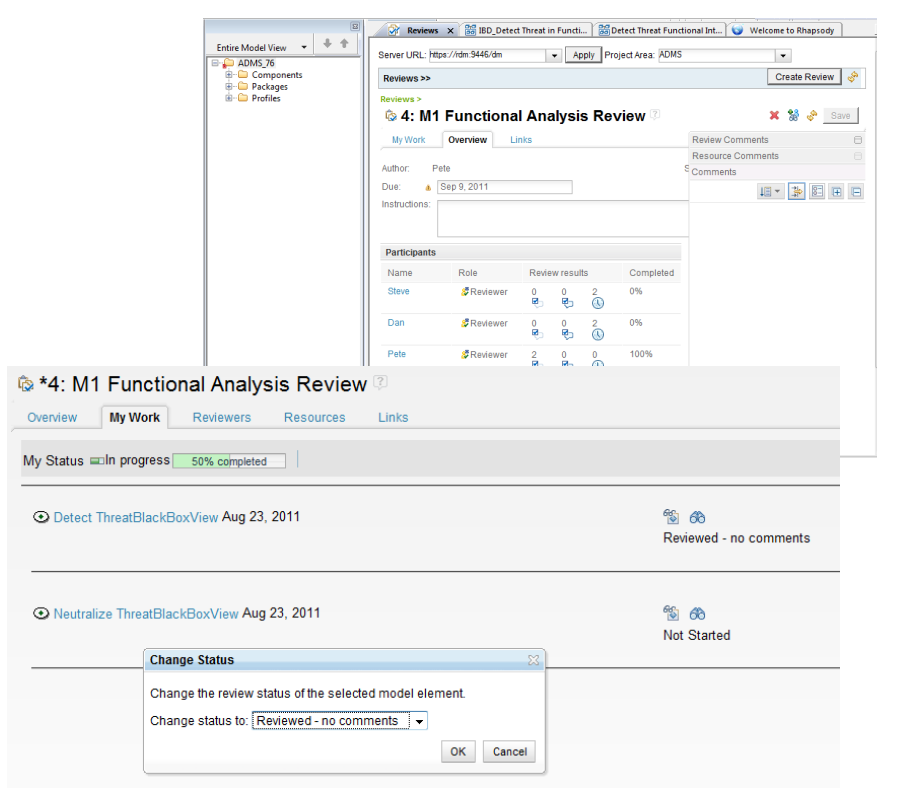

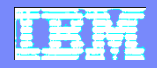

# Comments and Markup

#### **Add comments and markup diagrams on the fly**

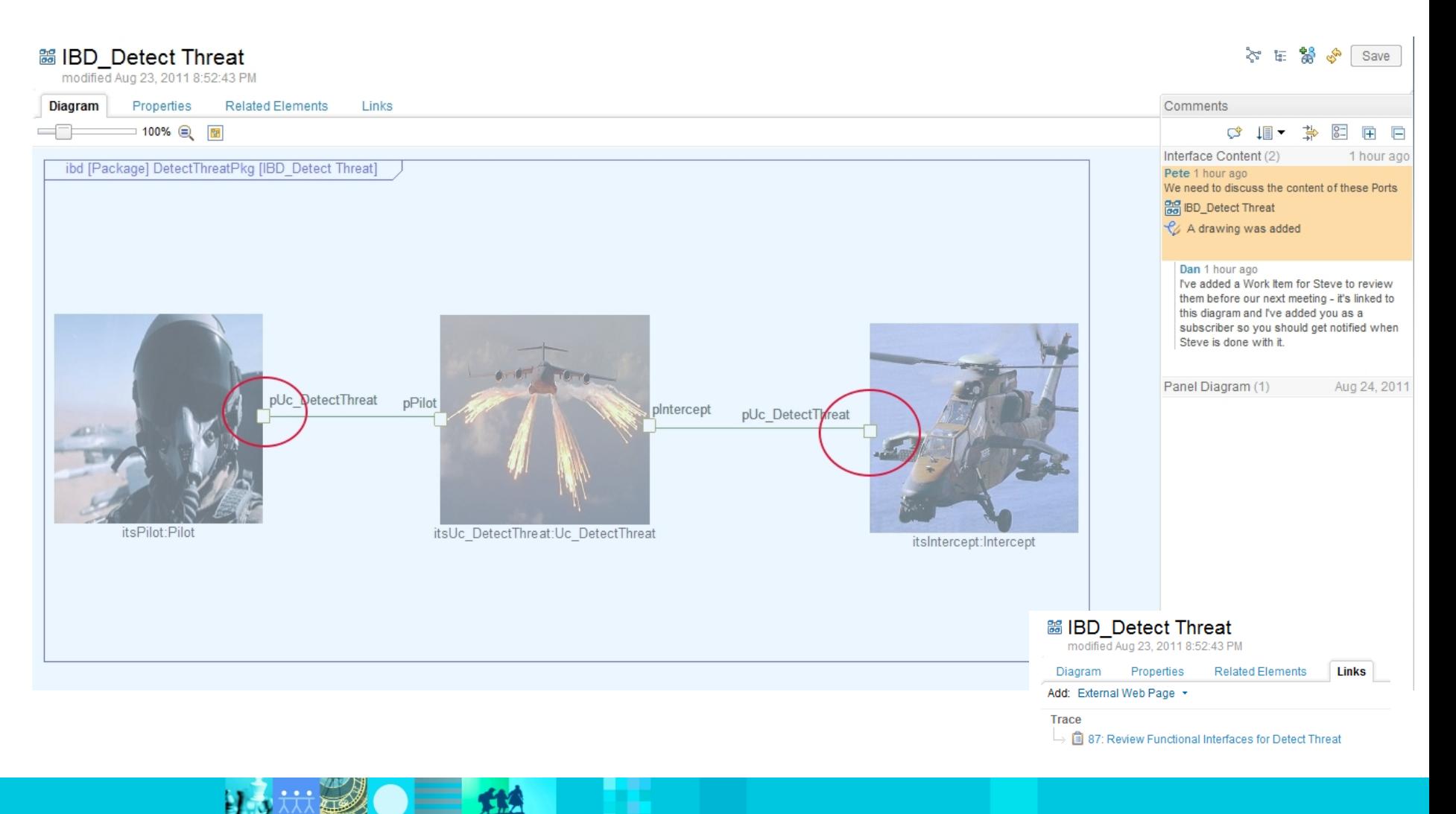

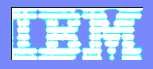

### Access linked data without changing views

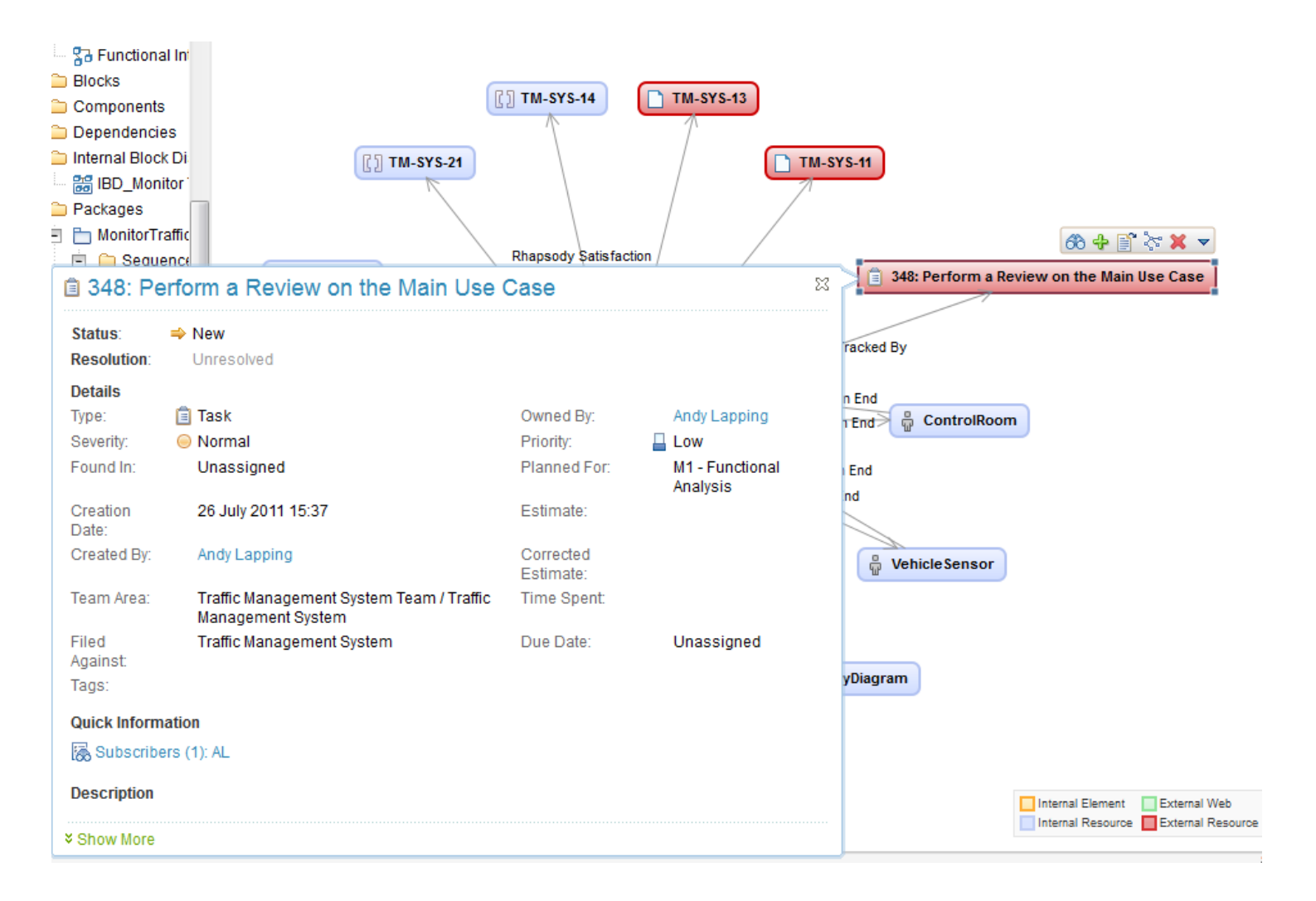

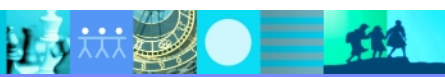

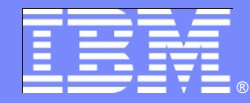

IBM Software Group

# **How it Works**

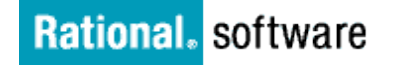

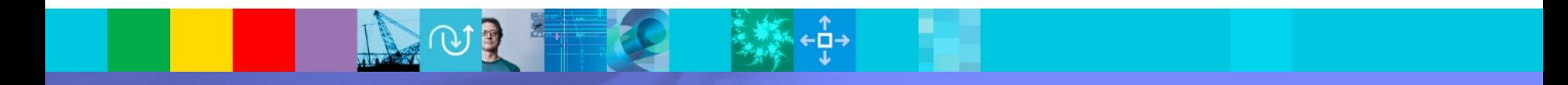

© 2008 IBM Corporation

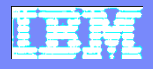

### Publish Models to JAZZ

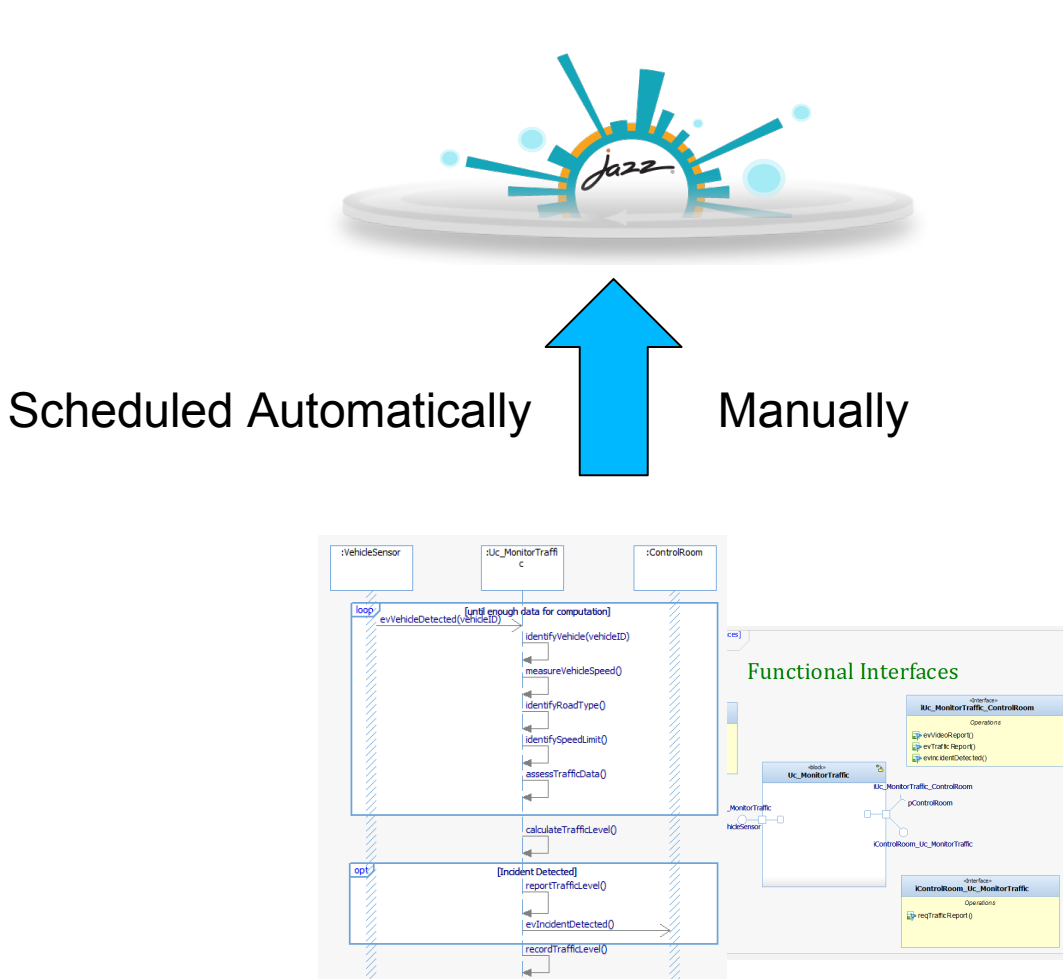

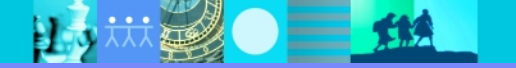

 $=$  114

巨

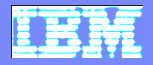

#### View them using standard web browsers

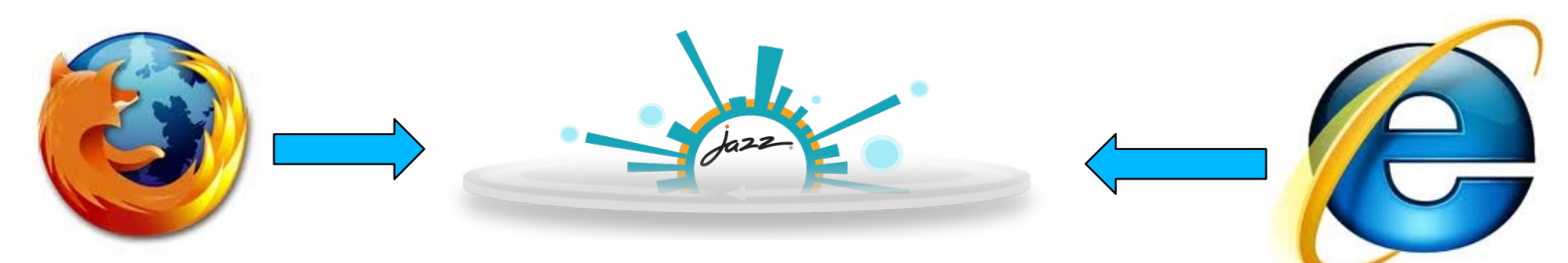

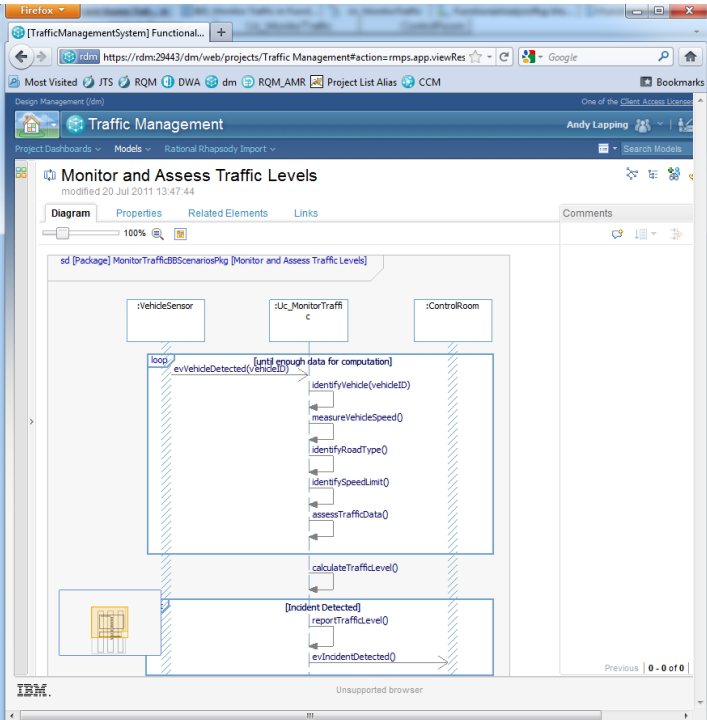

### Browse and search models

#### Search Model Content

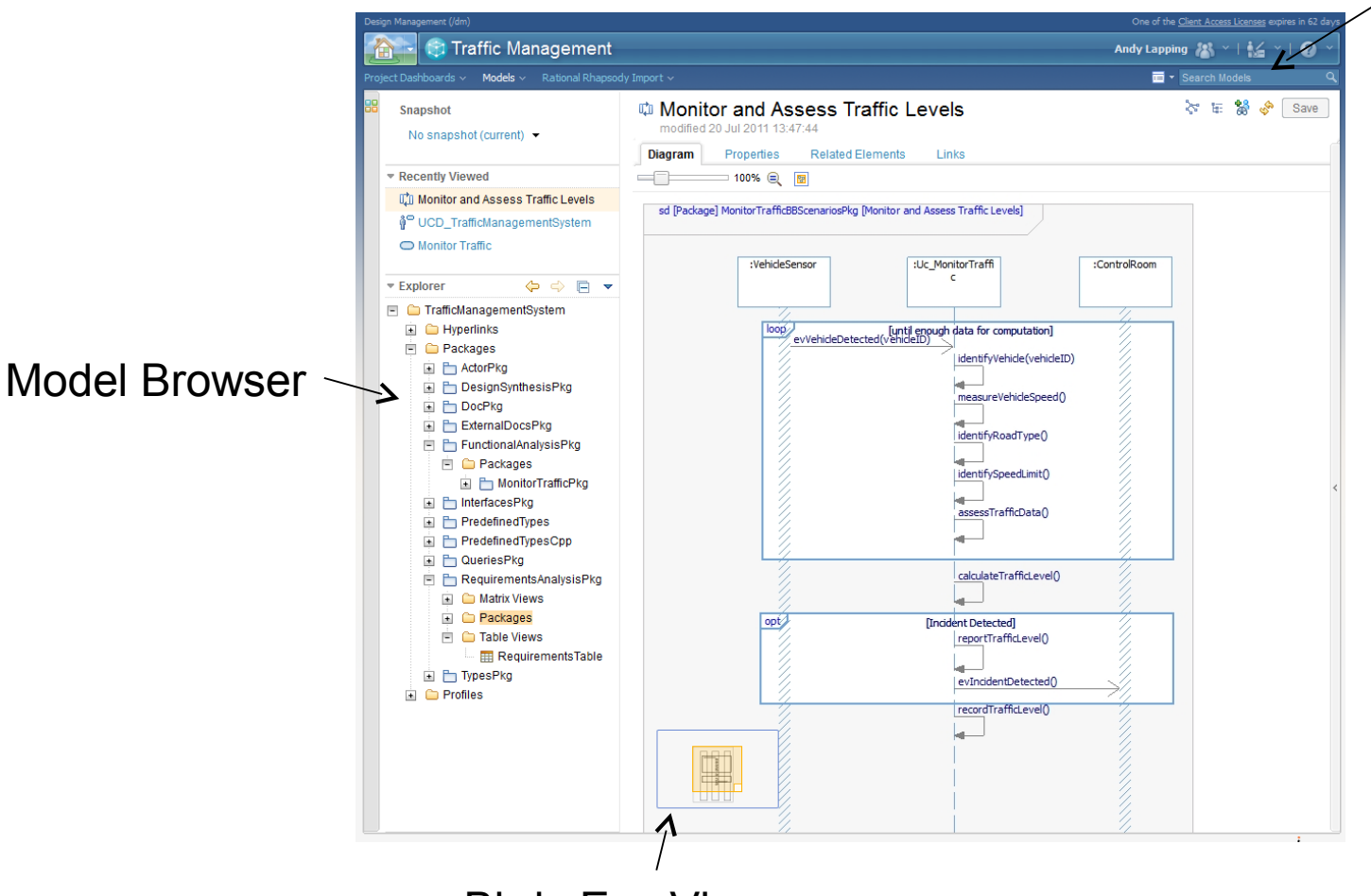

Birds Eye View

 $\equiv$  114

目う

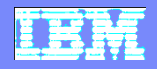

### Diagrams are 'live'

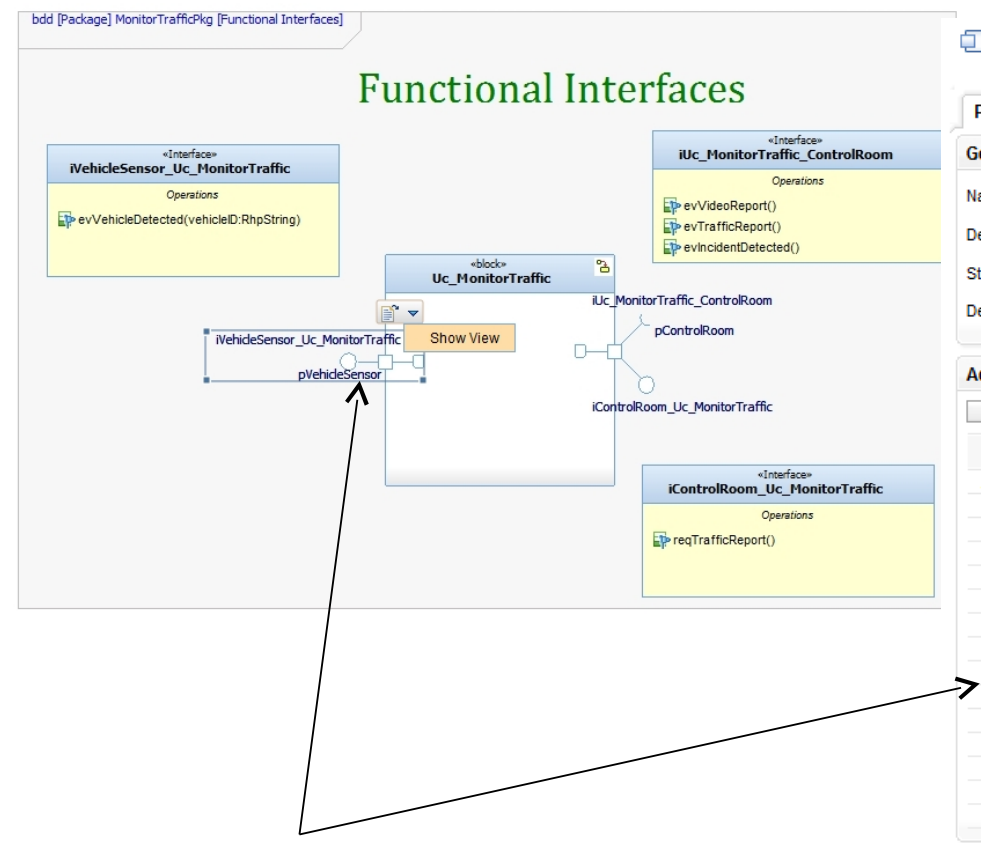

 $\bullet$   $\equiv$   $\sharp$   $\sharp$ 

#### □ pVehicleSensor

modified 20 Jul 2011 13:47:45

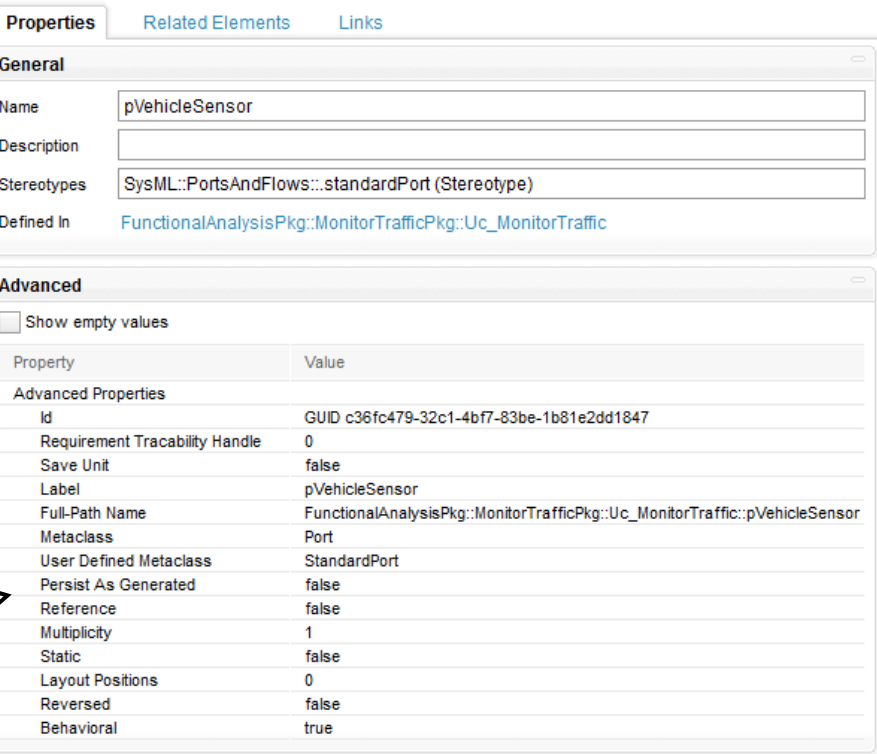

Navigate from an element on a diagram

巨

### Link Model Elements

- Make links from model elements to:
	- ▶ Doors Requirements
	- ▶ RTC Work Items
	- ▶ External web pages
- Use customizable link types

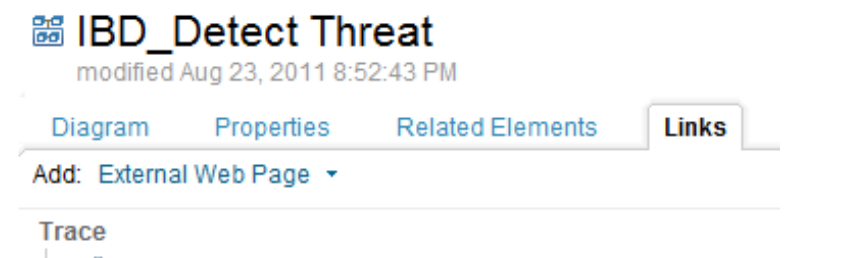

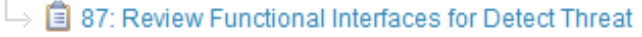

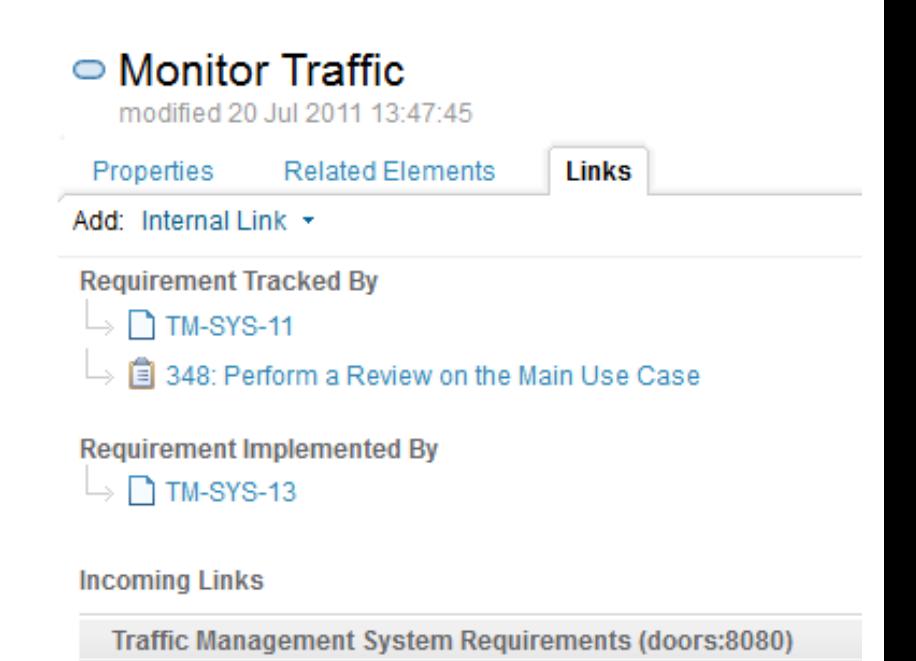

Traffic Management System (rtc:9443)

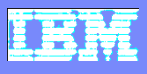

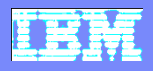

### Explore connections on the fly

Create dynamic views of relationships between model elements

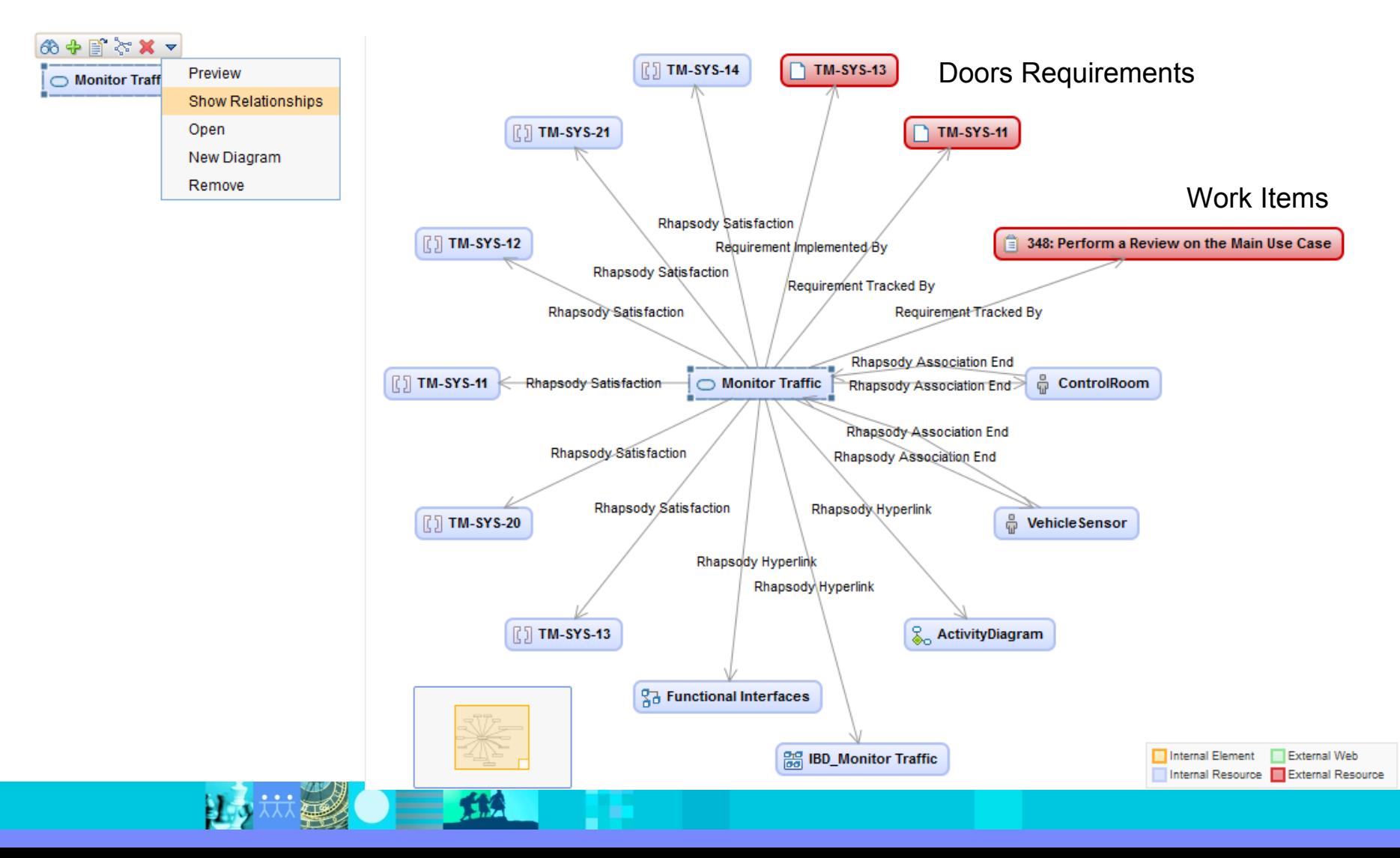

 $=$   $\alpha$ 

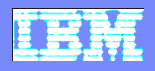

### Same tools in rich client

• View and respond to comments

#### **View diagram markup**

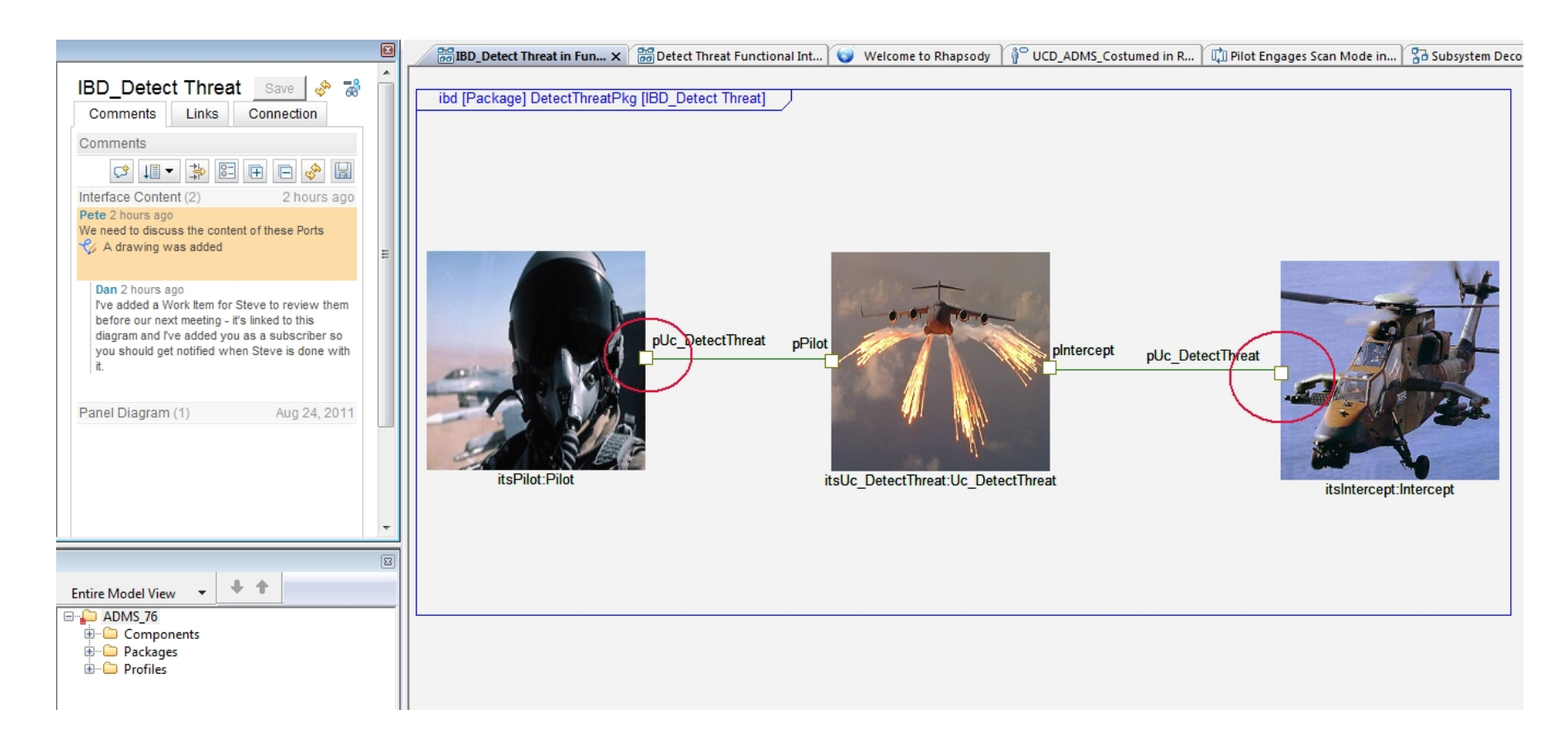

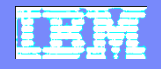

#### Build custom cross-server dashboards

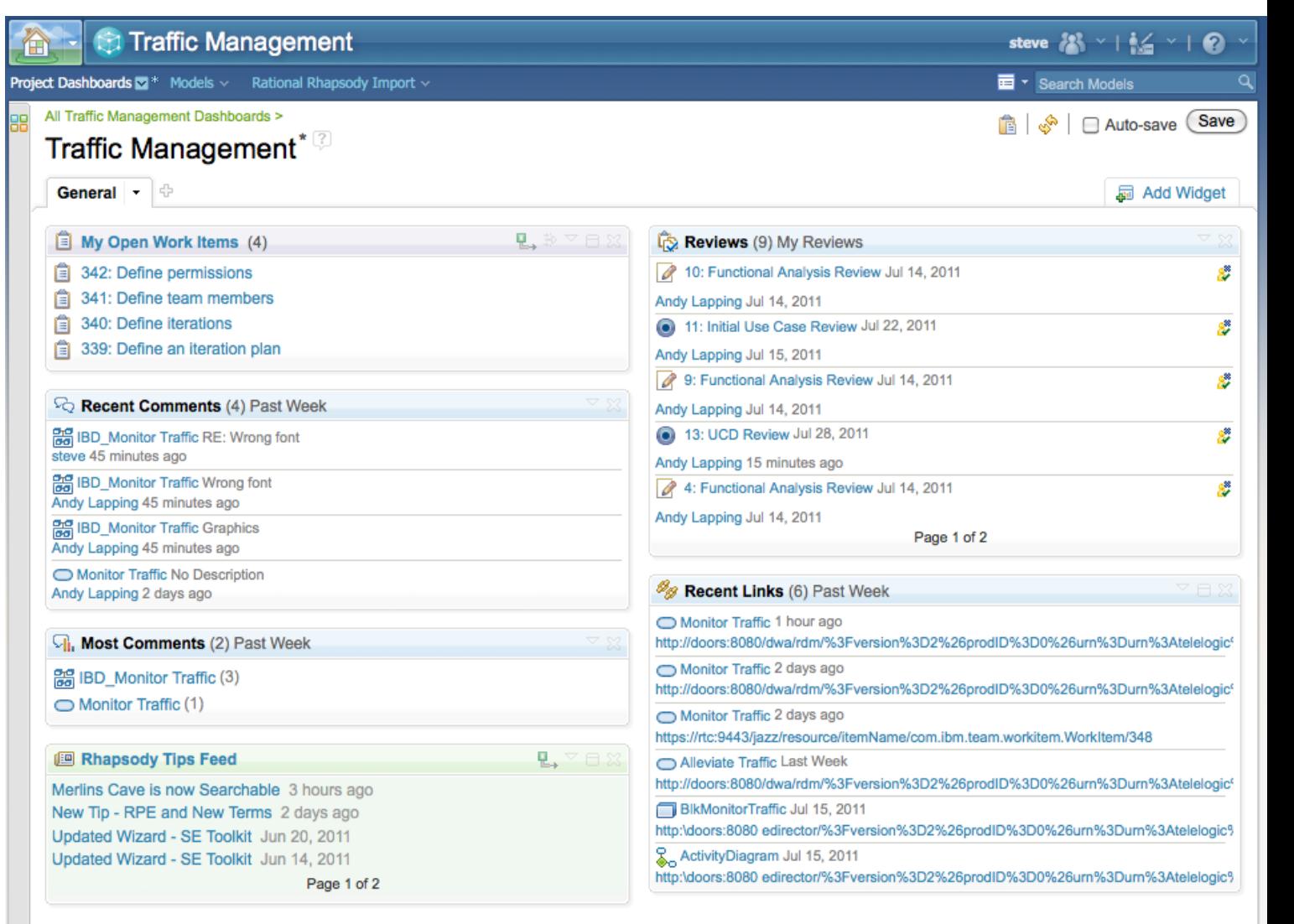

#### RTC Work Items

#### RDM Data

#### External Feeds

15 林勇 二 14

17

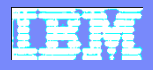

### Produce cross-server reports using RPE

#### Use Case Report on Design Manager Project: TrafficManagementSystem

**Use Case: Monitor Traffic** 

**Comments** 

**Title:** No Description **Created By: andyl** This Use Case could use a Description

#### **DOORS Links**

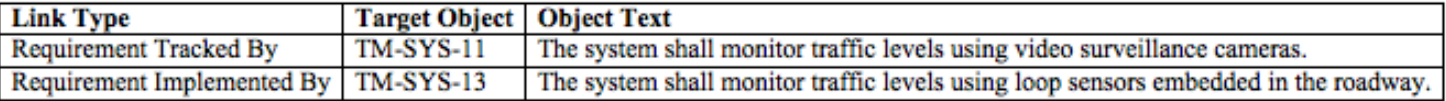

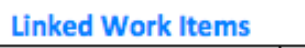

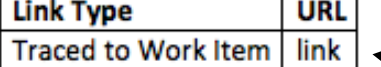

**Use Case: Alleviate Traffic** 

'Live' Hyperlinks to DOORS/RTC

#### **Comments**

No Comments Found

#### **DOORS Links**

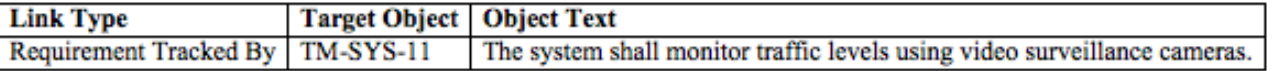

#### **Linked Work Items**

No Work Items Found

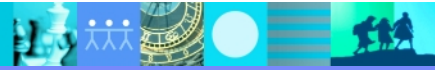

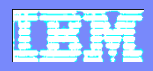

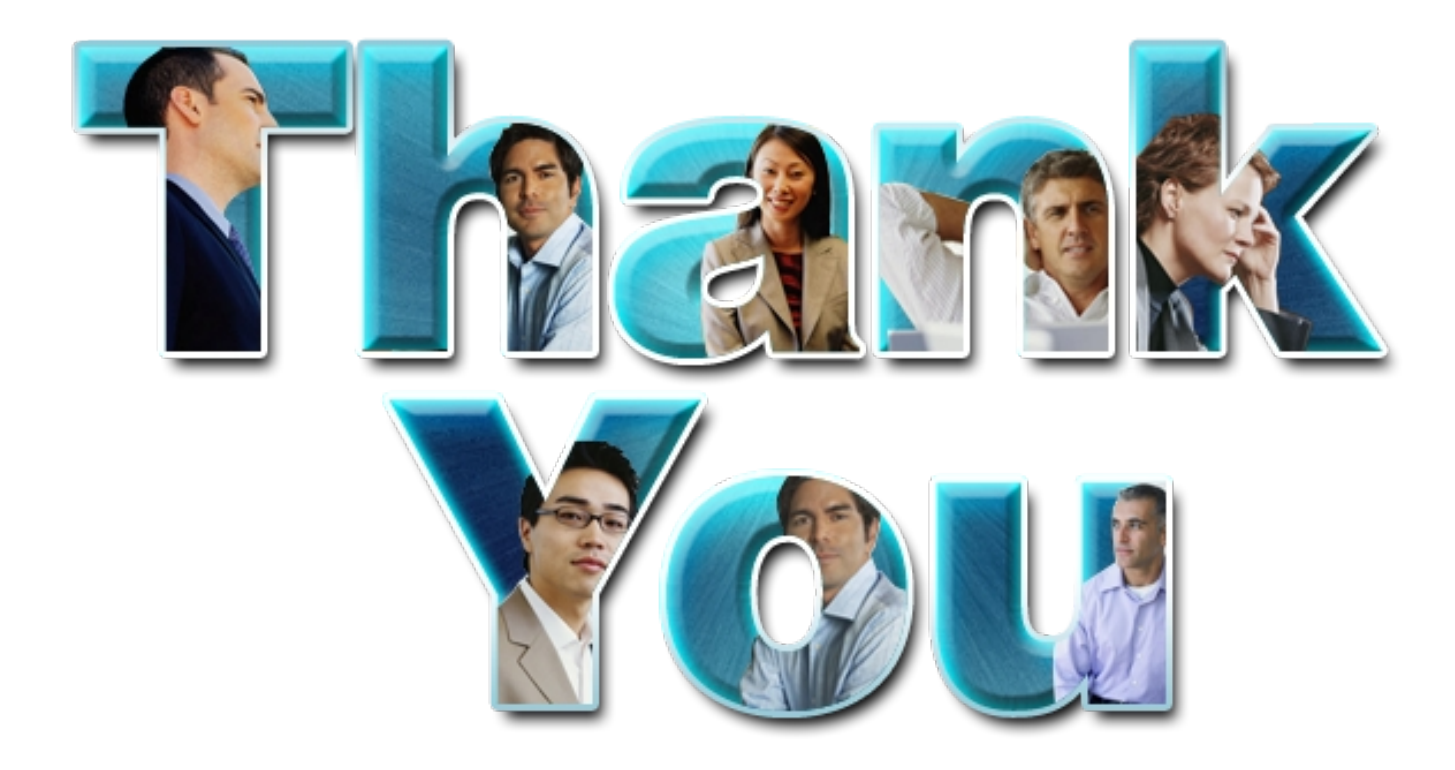

#### **www.ibm/software/rational**

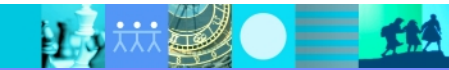